## <span id="page-0-0"></span>**Rolle / PIN bearbeiten (PraxisPad)**

In diesem Artikel wird Ihnen erläutert, wie Sie die Rolle bzw. PIN Ihrer Mitarbeiter nachträglich bearbeiten. Diese werden zur Anmeldung in MediFox therapie und für den Zugriff auf die verschiedenen Programmbereiche benötigt.

## Vorgehensweise

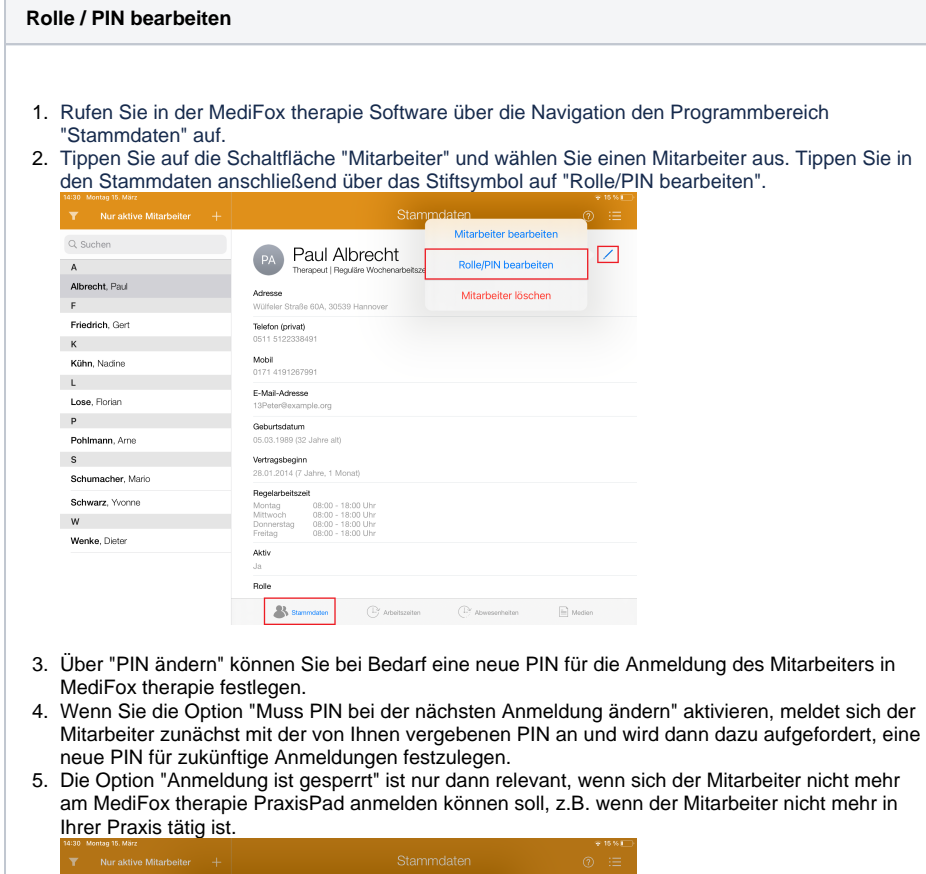

ň. Rolle/PIN bearbeiten **Fertio** Albrecht, Paul Friedrich, Gert  $\mathsf{K}$ Anmeldung ist gespent Kühn, Nadine .<br>Muss PIN bei der nächsten Anmeldung änderr  $\mathbf{r}$ Lose, Florian ROLLEN  $\mathsf{P}$ **Therapeut** Pohlmann, Arne **Heiloraktike**  $S$ **Verkauf** Schumacher, Mario **Verwaltung** Schwarz, Yvonne Administrator  $W$ Wenke, Dieter  $R_{\text{N}}$  $\mathbb{R}^2$ 

## Verwandte Artikel

- [Rolle / PIN bearbeiten](#page-0-0)  [\(PraxisPad\)](#page-0-0)
- [Zugang für Mitarbeiter](https://wissen.medifoxdan.de/pages/viewpage.action?pageId=33915262)  [vergeben \(WebApp\)](https://wissen.medifoxdan.de/pages/viewpage.action?pageId=33915262)
- [Rollen und Berechtigungen /](https://wissen.medifoxdan.de/pages/viewpage.action?pageId=21693257)   $\bullet$ [Video \(WebApp\)](https://wissen.medifoxdan.de/pages/viewpage.action?pageId=21693257)
- $\bullet$ [Rollen und Rechte / Video](https://wissen.medifoxdan.de/pages/viewpage.action?pageId=21692932)  [\(PraxisPad\)](https://wissen.medifoxdan.de/pages/viewpage.action?pageId=21692932)
- [Anmelden \(PraxisPad\)](https://wissen.medifoxdan.de/pages/viewpage.action?pageId=3378562)
- $\bullet$ [Arbeitszeiten erfassen](https://wissen.medifoxdan.de/display/MTKB/Arbeitszeiten+erfassen)  $\bullet$ [Neuen Mitarbeiter hinzufügen](https://wissen.medifoxdan.de/pages/viewpage.action?pageId=21693511)
- [/ Video \(WebApp\)](https://wissen.medifoxdan.de/pages/viewpage.action?pageId=21693511)
- Profil anzeigen und Passwort [ändern / Video \(WebApp\)](https://wissen.medifoxdan.de/pages/viewpage.action?pageId=21693307)
- [Arbeitszeiten erfassen / Video](https://wissen.medifoxdan.de/pages/viewpage.action?pageId=21693405)  [\(WebApp\)](https://wissen.medifoxdan.de/pages/viewpage.action?pageId=21693405)
- [Abwesenheiten erfassen /](https://wissen.medifoxdan.de/pages/viewpage.action?pageId=21693404)   $\bullet$ [Video \(WebApp\)](https://wissen.medifoxdan.de/pages/viewpage.action?pageId=21693404)

## 6. Unter "Rollen" können Sie festlegen, welche Zugriffsrechte der Mitarbeiter erhalten soll. Die Rechtevergabe ist in folgende Rollen aufgeteilt:

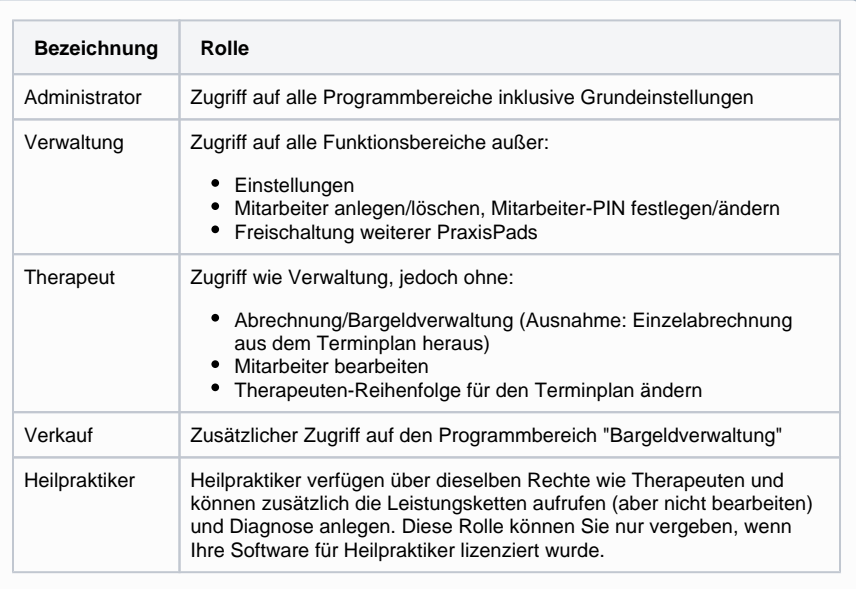

7. Speichern Sie die vorgenommenen Einstellungen mit "Fertig".

Eine Videoanleitung zur Änderung der Rollen bzw. PIN am PraxisPad finden Sie unter: [Rollen](https://wissen.medifoxdan.de/pages/viewpage.action?pageId=21692932)  [und Rechte / Video \(PraxisPad\)](https://wissen.medifoxdan.de/pages/viewpage.action?pageId=21692932)